# **第7回 WEBウォーキング大会の手引き**

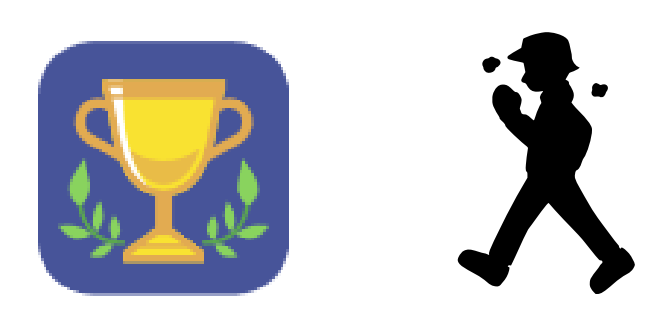

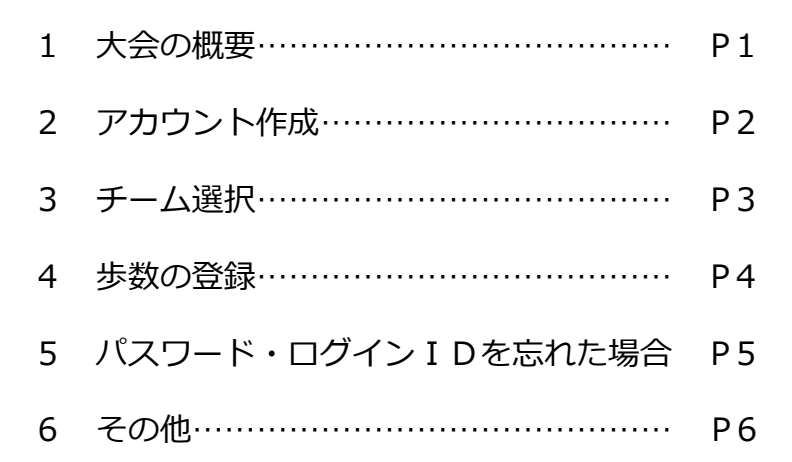

# **1 大会の概要**

## **基本情報**

#### **1.大会概要**

令和5年10月16日(月) ~ 11月15日(水) <31日間 > ※大会期間の歩数集計に係る歩数登録期限 : 11月23日(木)

## **2.必要な用具等**

- (1)歩数計等の歩数をカウントできるもの 記録した歩数を大会WEBサイト上に入力
- (2)大会WEBサイトにアクセス可能なPC又はスマートフォン等
- (3)メールアドレス(アカウント作成時に必要となります)

## **3.WEBウォーキング大会サイトへのアクセス**

- URL : https://www.webwalking.net/ QRコードから
- 

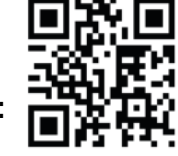

- リンクから: 東振協HPトップページ(ログイン前画面)
	- → その他リンク → WEBウォーキング大会

※動作環境 推奨OS:Windows10以上

 推奨ブラウザ:Microsoft Edge、Google Chrome、Mozilla Firefox (スマートフォンからのアクセスも可能)

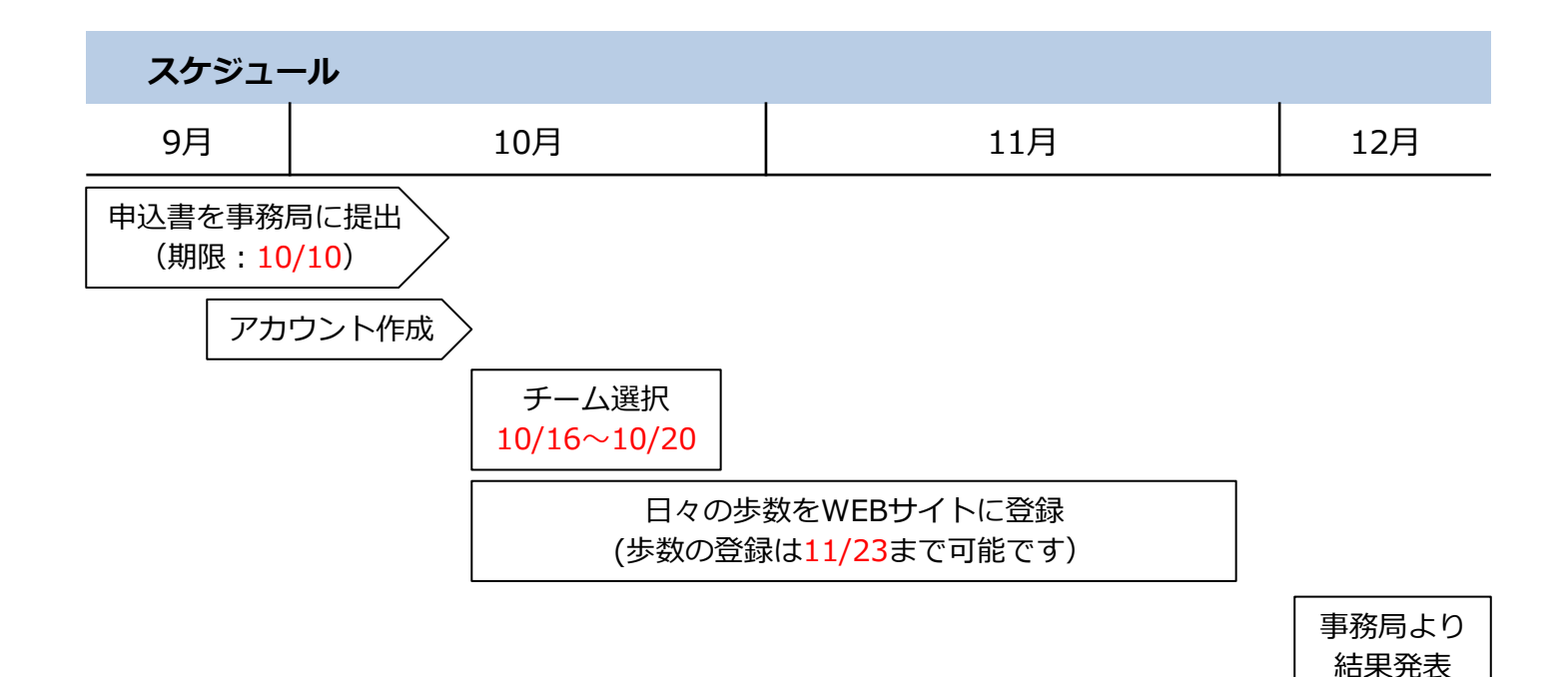

# **10月15日 (日) までにアカウントを作成してください。**

- **・既にアカウントをお持ちの方は、ここでの作業は必要ありません。**
- ・今回大会より参加される方はP1の「基本情報3」「大会WEBサイトへのアクセス」により、次のページ を開いてください。

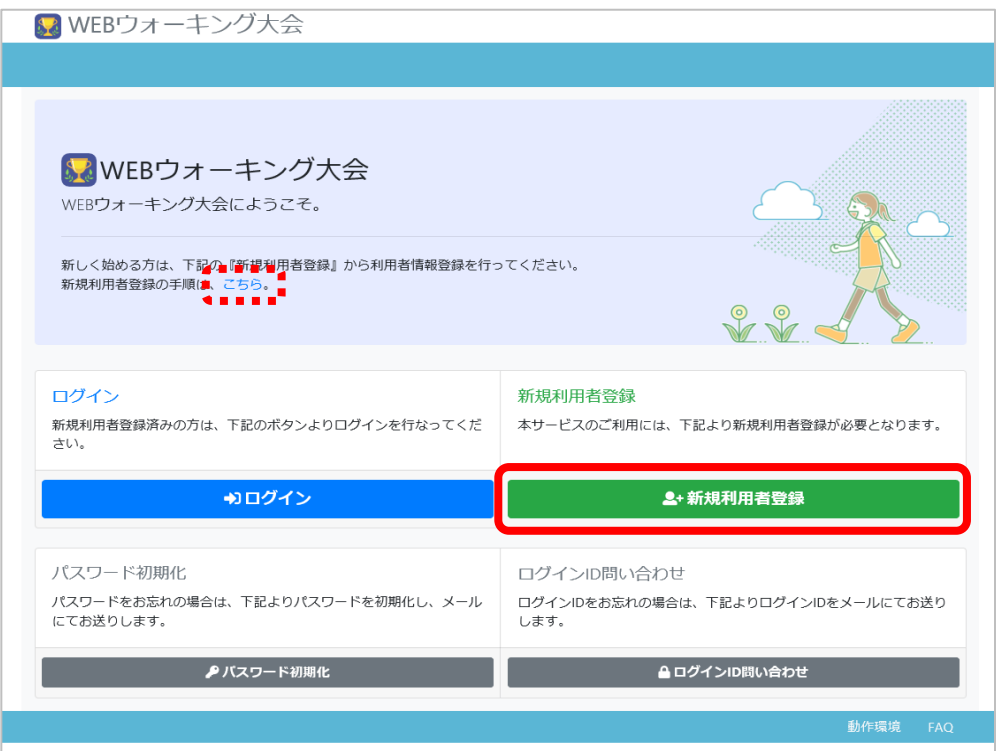

- ・【新規利用者登録】からアカウントを作成してください。登録手順は【こちら】から確認できます。
- ・登録に際して必要な**「登録キーワード」は kamishokenpo** です。(半角英数)

性別と生年月日の入力等について

- ・登録に際して、管理運営上の理由から**性別と生年月日は参加申込書と同一としてください。**
- ・性別と生年月日が大会サイト等で表示されることはありません。

(ここで入力したニックネームと大会開始後に選択したチーム名が表示されます)

 **※生年月日がアカウントの登録日になっている方が多くみられますので、入力後の確認をお願いします。**

# ■ 参加者メモ

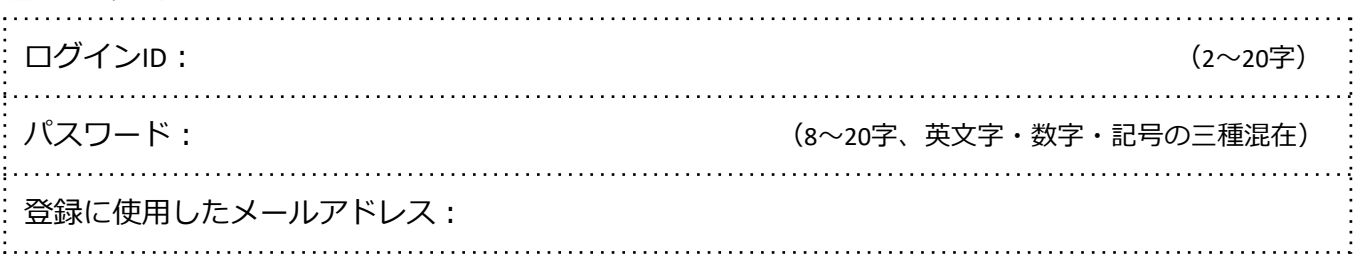

**10月16日 (月) から20日 (金) までにチーム選択を行ってください。**

- ・大会期間開始日の10月16日よりログイン後ホーム画面に表示される【運動会トップ】を開いてく
- ださい。(大会開始日までは表示されません)

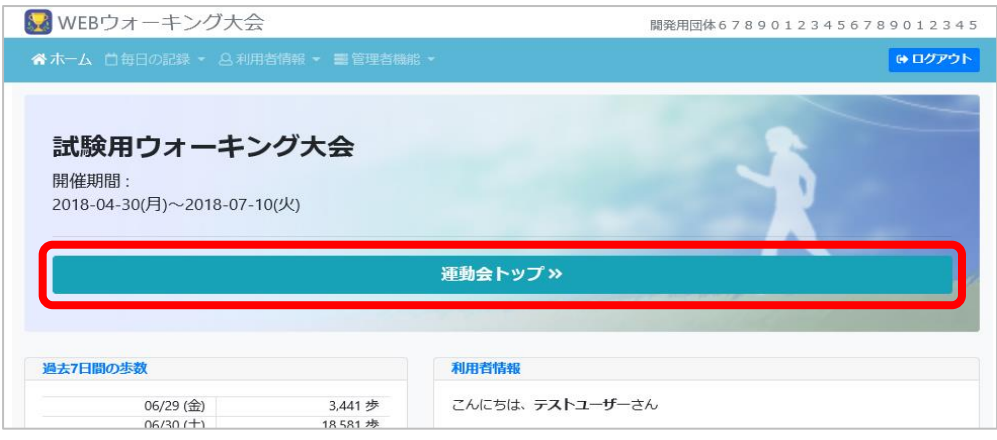

・運動会グループのタブより、ご自身の属するチームを選択し、登録してください。

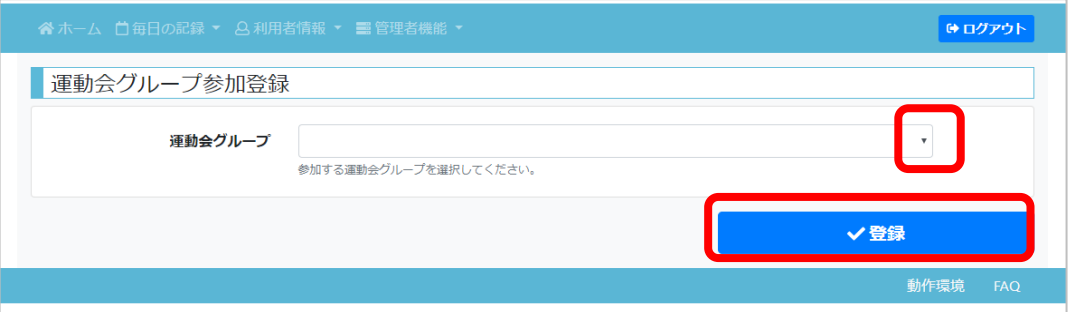

・グループ登録と歩数登録(初回)が完了すると運動会トップ画面が表示されますので、こちらから各 ランキングをご確認ください。(大会期間中の歩数登録がない場合はランキングに表示がされません) **・チーム選択(初回歩数登録まで)により、参加人数の把握をしますので期間内での登録をお願いします。**

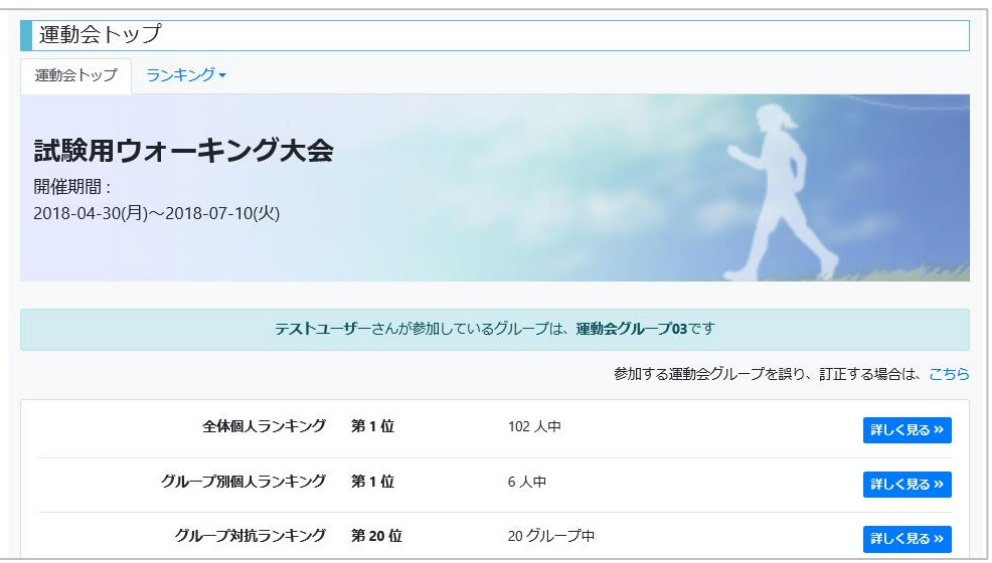

# **歩数を記録できる機器を用いて手入力**

・ログイン後ホーム画面の【記録入力】を開いてください。

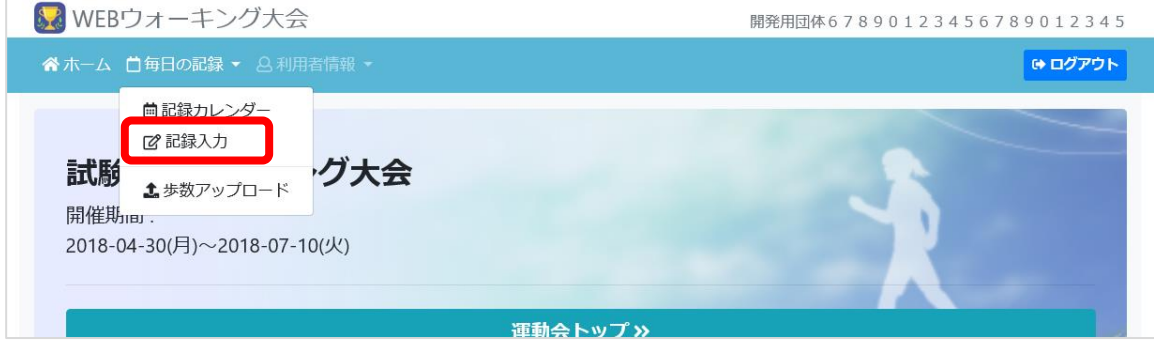

・記録カレンダーが表示されますので、記録した歩数を入力し、【登録】をクリックしてください。 その後表示される【OK】をクリックすると歩数登録完了です。

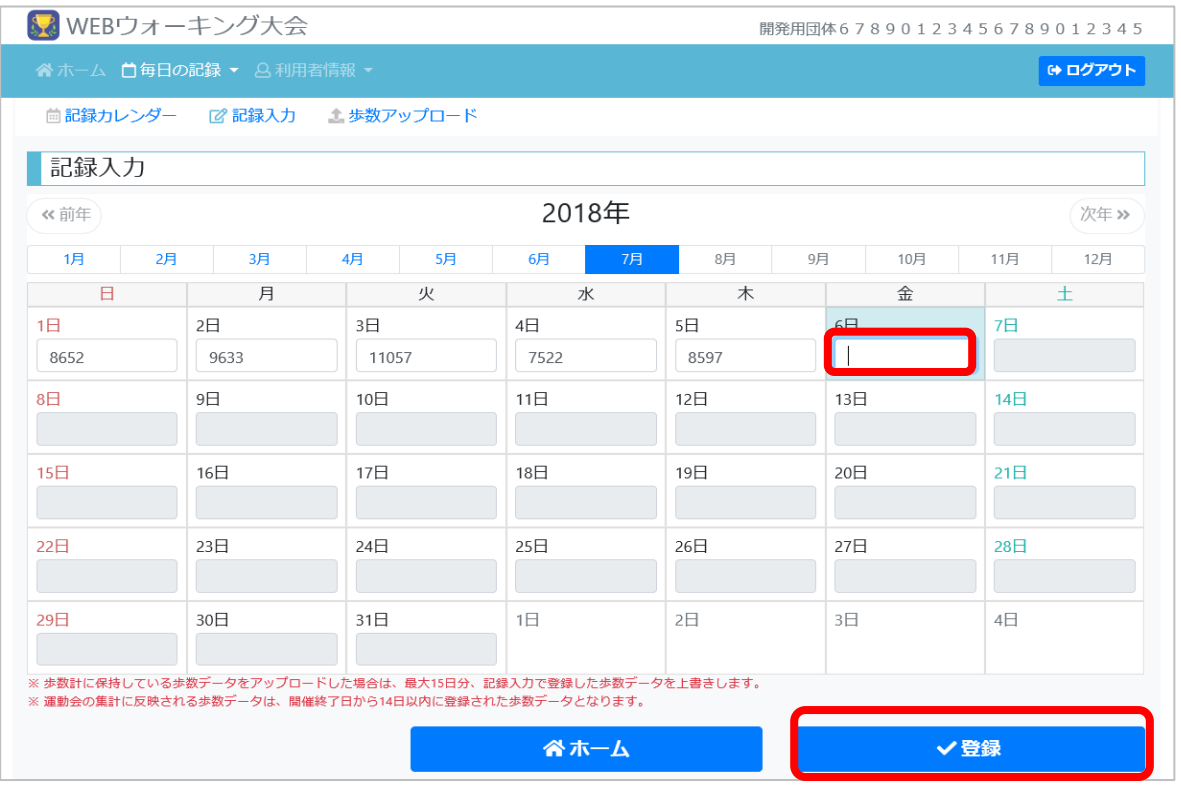

## 大会期間中の歩数登録について

- ・記録カレンダーは遡って歩数登録ができますが、大会期間中は大会を盛り上げるためにも、できるだ け毎日、少なくとも1週間に1度は歩数登録を行っていただきますようご協力をお願いいたします。
- **・誤りが疑われる記録の入力ついては、事務局より連絡代表者又は本人あて記録の確認、提示に関する 連絡をさせていただく場合ばあります。**

# **パスワード初期化、ログインID問い合わせ**

・ログイン前画面の【パスワード初期化】並びに【ログインID問い合わせ】より、パスワード変更や ログインIDの確認が行えます。

なお、パスワード初期化では、任意のパスワードを再設定するのではなく、自動生成された新たなパ スワードがメールにて通知されます。

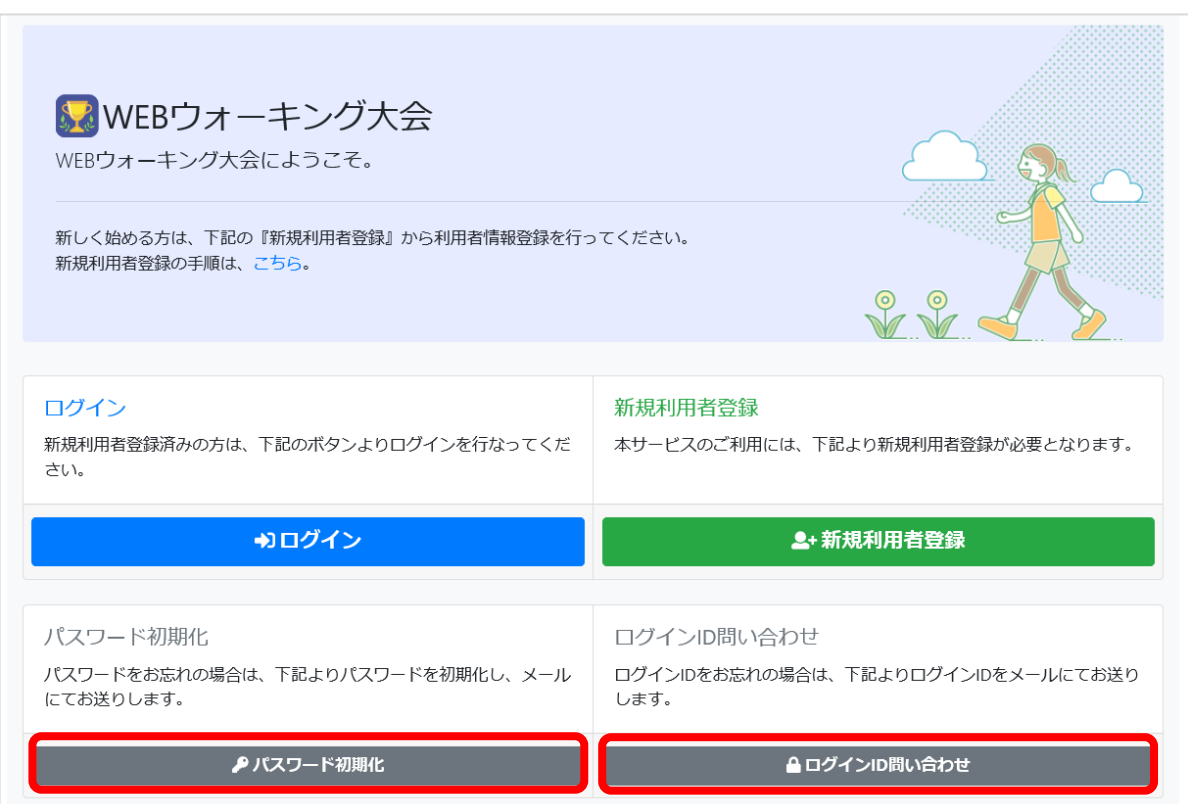

# 登録したメールアドレスが分からない(使用できない)場合

・はじめに登録したメールアドレスが分からない(使用できない)場合は、大会サイト上からパスワー ド初期化並びにログインID問い合わせが行えませんので、東総協事務局へ電話にてご連絡ください。 登録メールアドレスの変更手続きを行います。

# **6 その他**

#### **大会期間中の表彰や達成賞該当に係る歩数の算出について**

・大会期間(10月16日 ~ 11月15日)の1日平均歩数は、11月23日 を歩数登録の締切日として次の 式で算出されます。

- 個 人 : 大会期間の総歩数 ÷ 大会期間の日数(31日)
- チーム : チーム全員の大会期間の総歩数 ÷ 大会期間の日数(31日)÷ チーム内参加人数

大会サイトのチームランキングにおける1日あたりの平均歩数は仕様上、 個人の平均歩数の合計(総歩数 ÷ 歩数登録日数)÷ グループ選択した人数 にて表示されているため、 表彰等に該当する歩数と異なる場合があります。

#### **その他**

〇大会の参加資格について

東京紙商健康保険組合加入事業所の被保険者

※ただし、実施期間中に紙商健保の資格が無くなった場合は、表彰対象外とさせていただきます。 (任意継続被保険者となった場合を除く)

○大会の途中棄権について

原則として大会期間におけるチーム人数の変更は行いませんが、入院、退職等やむを得ない場合に はチーム人数の変更を行いますので、リーダーの方を通じて健保事務局へご相談ください。

○大会に参加していない方が誤ってチーム選択してしまった場合 削除方法等は事務局へご連絡ください。

- ○大会期間終了後のWEBウォーキング大会サイトの利用について 大会期間外はランキングページがありませんが、年間を通じて歩数の登録・管理が行えます。
- ○WEBウォーキング大会サイトのアカウント削除(退会)について 健保事務局へご連絡ください。

#### **- 問合せ先 -**

東京紙商健保事務局 (総務課) FL: 03-3666-2521